Backup whatsapp messages to icloud on android

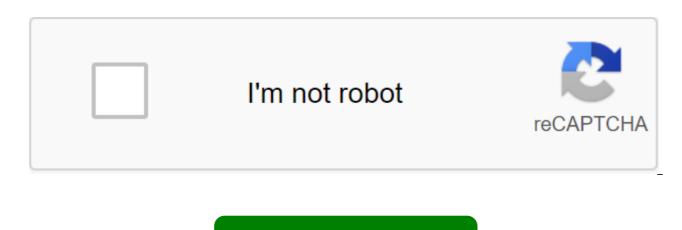

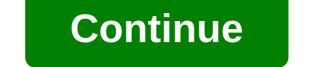

For most people breaking or losing a phone means they are out a few hundred dollars, but the real cost of the data. Of course, the media and files in Google Photos or Google Drive will back up, but many other apps don't automatically back up the data. One such application is the extremely popular WhatsApp, and if you don't know how to back up WhatsApp, one small bug can cost you years of messages. Read also: How to back up an android phone, it only takes a few minutes to back up WhatsApp in the cloud, and it's completely free. That's how to back up WhatsApp and never lose another message again. As a WhatsApp backupif you're worried about backing up WhatsApp files, the good news is that they're already backing up on your phone. The app automatically creates a local backup every night, provided you are connected to Wi-Fi and have enough storage time and battery life. However, only cloud backups will protect you if you lose or break your phone. To help with this, WhatsApp also has a built-in feature to back up all your messages and media to the cloud via Google Drive. It can be scheduled to run automatically every day, week or month, with the additional manual backup option whenever you want. As you back up WhatsAppTap three points in the top right corner, then Settings. Tap chats and then chat back up at the bottom. Set up WhatsApp backup settings. At the top of the screen you'll see when your lask WhatsApp backup has been created, as well as the ability to back up right away. Make sure to do this on WiFi if possible as backup media can use a lot of mobile data. Read also: 21 basic whatsApp tricks and tips you should know that you can choose a Google account you want to back up time before, backup frequency time, and more. We recommend not backing up the video, as it will quickly eat through Google Drive Capacity! It's worth noting that you can only back up WhatsApp files via Google Drive at the moment. If your phone doesn't have Google Play Services (new Huawei phones, for example), you may not be able to back up WhatsApp using the method above. In addition, WhatsApp backups are not protected from end-to-end encryption like messages, and they are automatically removed from your Google Drive account after one year of inactivity. Restoring WhatsApp backup when you want to install WhatsApp on a new phone, process all your posts and media backing up is simple. Before you get started, make sure you logged into the same Google account that you used to back up. How to back up WhatsAppInsApp via the Play Store or App Store. Open WhatsApp and check your phone number. Click Recovery on demand during installation. Click next and wait for WhatsApp to be backed up. WhatsApp will first restore all your messages and then move to media may take longer. If you reinstall the app on your phone that has a local backup, WhatsApp can use that copy instead. By default, local backups are created every day, so they may have later data than cloud backup files. That's all you need to know about how to back up WhatsApp messages and media! Check out more WhatsApp guides and news below. Source: Joe Maring/ Android Central When it comes to messaging apps on Android, only a few are as popular as WhatsApp. If you're just starting out with it for the first time and need some tips on how to get everything set up, you've come to the right place. Here's how to set up and start using WhatsApp for Android! How do I create my WhatsApp account for Android Eager to see which of your friends is on WhatsApp? Well, the first thing you need is an account. Open WhatsApp. Click Agreed and continue at the bottom of the screen. Click Continue the pop-up. Source: Joe Maring / Android Central Tap Allow on both boxes to give WhatsApp access to your files and contacts. Source: Joe Maring / Android Central Enter your phone number. Click OK to confirm the number you entered. Enter the verification code that texts you. Source: Joe Maring/Android Central With everything done, you've now officially signed up for WhatsApp and are ready to start using it! How to invite someone into WhatsApp WhatsApp pulls contacts from your phone's address book, and those that already have a WhatsApp account are available to communicate with instantly. But what if some of your friends don't have a WhatsApp account? The invitation feature allows you to send someone a link to download the app so they can join WhatsApp fun, too. Tap the green chat circle in the bottom right corner of the screen. Scroll to the bottom of the contact list and click Invite Friends. Click on the app through which you want to send an invitation. Source: Joe Maring/Android Central How to add someone who is not yet in your phone contacts You don't need to have someone in your phone's contacts first to add them to WhatsApp chats - you can add them straight from the app! If they already have a WhatsApp account, you can start messaging right away. Tap the green chat circle in the bottom right corner of the screen. Click New Contact. Enter your contact's information and then click on the blue tick in the top right when you're done. Source: Joe Maring/Android Central This will add a person to the contact list on your phone. WhatsApp will update your contact list in the app with a new contact - if they already have an account they will automatically appear as a WhatsApp contact. How to update your Contact List in WhatsApp for Android When you add someone to your phone's contact list and they are already a WhatsApp user may need to update the contact list in the app to see them appear there. Tap Touch green chat circle in the bottom right corner of the screen. Click on the three points in the top right corner. Click Update. Source: Joe Maring/ Android Central How to create a new broadcast in WhatsApp for Android A broadcast as a group, except that the messages you send through the broadcast list are obtained as individual messages by people on the air. Everyone doesn't know who else is getting your message. Think of it as an email BCC, but for WhatsApp. Click on the three points in the top right corner. Click on the new broadcast. Choose the contacts you want to add and then tap the green circle with a check mark. Source: Joe Marin/Android Central Here's All To Create a Broadcast List. From there, you can compose a WhatsApp Broadcast message, including attaching images, videos, locations and more. As you add status to WhatsApp for Android Similar to apps such as Snapchat and Instagram, WhatsApp Status is the place to snap photos of what you're doing and then upload them to your profile where they are available for your contacts to see within 24 hours. To get started with Status: Click on the Status bar on your home screen. Click on the camera icon in the bottom right corner. Rinse. Source: Joe Maring/Android Central Add any filters, stickers, text, or anything else you want. Tap the green circle in the bottom right corner to add a message to your status. Source: Joe Maring / Android Central We can earn a commission for purchases using our links. Learn more. Source: Joe Maring/Android Central WhatsApp is one of the biggest messaging platforms around, with the Facebook-owned service touting more than two billion users a month. While the service may not be prominent in the US, its use is almost ubiquitous in markets like India and Brazil, where it is used for everything from tracking delivery to payments. Even if it trails behind things like Facebook Messenger and even SMS texting here in the US, WhatsApp is an extremely powerful app that you should familiarize yourself with. With so many features, all free WhatsApp stands out as one of the best messaging apps on the market thanks to its feature set and free entry price. You can write to anyone, make voice/video calls and access conversations on any device. There's no reason not to use it. Source: Joe Marin/Android Central If you're not quite sure what WhatsApp is, here's a lift pitch. WhatsApp is a free messaging app that lets you send text, audio and message images on data/Wi-Fi to anyone who has an app. It works just like texting does, but with additional features that make the experience more enjoyable. Some of the biggest draws to WhatsApp are easy-to-use group messages, access to messages on your desktop, constant encryption that keeps holds conversations are safe, and more. You'll also get little goodies like reading receipts (so you know when your posts have been spotted) and typing indicators for the people you're chatting with. Outside of messaging, WhatsApp allows you to make voice calls, video calls, and it has a status feature that is essentially its own version of Instagram Stories. The best part? You get it all 100% free. Getting it customized super simple Source: Android Central If you're interested in what WhatsApp has to offer and want to get started for yourself, do it incredibly easily. Download the app, follow the instructions it gives you and you'll be good to go. WhatsApp can feel a little intimidating at the first opening, so to make sure you know what you're doing and where everything, we've created an in-depth guide, taking you through the whole process of starting work with WhatsApp and all its core features. Need help inviting people to use WhatsApp with you? It's covered in our guide. Not sure how to use WhatsApp status? This is also explained. How to set up and start using WhatsApp for Android WhatsApp works for Android and iOS Source: Joe Marin /Android Central One of the best parts about WhatsApp is the fact that it works on both Android and iOS. Unlike iMessage, which is only available for Apple devices, you can download and use WhatsApp on the iPhone or Android device you want. Not only that, but you can chat with people on WhatsApp no matter what phone they have. In other words, if half of your family owns iPhones and the other half has Android phones, you can have one-on-one conversations or group chats without any problems - regardless of their phone of choice. This advantage goes even further if you ever find yourself switching from iPhone to Android. If you use WhatsApp on your iPhone, you can export your chats, import them to your Android phone, and back up your conversation data time so you can start chatting on your new Android phone as nothing has happened. How to restore your WhatsApp chats from iPhone to Android It supports dark mode! Source: Harish Jonnalagadda/ Android Central Dark mode is one of the hottest trending apps right now, and WhatsApp supports it... Kind of. At the moment, you need to download the beta version of WhatsApp in order to access the dark mode on the Android app. It's not perfect, but it's easy enough to do, and it's good, well worth the effort. WhatsApp looks absolutely gorgeous with a dark mode, follows your system default, so it will be turned on automatically when you change the phone's system theme. How to get dark in For Android right now there are tons of controls for notifications Source: Andrew Martonik/Android Central As you start getting more and more WhatsApp messages, your notifications may get out of control. To help combat this, WhatsApp whatsApp you have a lot of control over said notifications and how they work. Want to change the sound you hear when the message arrives? WhatsApp allows you to do this. Not happy with the way your phone vibrates when you get a new message? You can change the vibration pattern. If your phone has AN LED light notifications, you can change the color it shows for your WhatsApp messages. Some of these settings are pretty minor in the grand scheme of things, but if you want to play around with and customize all of these settings. WhatsApp lets you do just that. How to manage notification settings in WhatsApp for Android You can send money (if you live in India) Source: Harish Jonnalagadda / Android Central For our readers who live in India, WhatsApp is extremely useful thanks to its support for a single country payment interface - more commonly called UPI. Using UPI, WhatsApp allows you to send and receive money from other WhatsApp users directly through the app, making it beautiful and easy to settle down for dinner or at the movies. It is unclear if this feature will ever make its way to the US or other countries, but we certainly hope it does. How to set up payments and send money to WhatsApp for Android WhatsApp data can be backed up by Google Drive Source: Android Central Whether you use WhatsApp as your primary messaging app or just use it to communicate with a handful of people, it's a good idea to make sure all your conversations are backed up to the cloud. Cloud backups are built right into WhatsApp and processed through Google Drive. Just contact your Google account, choose how often you want the backup to happen and you're all set. If you end up getting a new phone or deleting and reinstalling WhatsApp for any reason, it will look for that backup, so you can restore all your settings and conversations as if nothing had happened. Getting back time and restoring your WhatsApp messages with Google Drive two-factor authentication here Source: Harish Jonnalagadda/Android Central Having a secure digital profile is one of the most important things anyone can do, and a great way to do it with two-factor authentication. Two-factor authentication serves as an additional security wall between you and your online account, and we're glad it's available for WhatsApp. Getting 2FA works with WhatsApp is pretty simple, but in case our guide below walks you through every step. How to set up two-factor authentication for your WhatsApp account Removal account is a non-alcoholic process Source: Joe Marin/Android Central WhatsApp, arguably one of the best messaging platforms out there, but you will find yourself wanting to delete your account for any reason, to do it very easily. Removing your WhatsApp account is a constant process that will completely destroy all your personal data and conversations, so think long and hard pull the trigger. However, if this is what you know you want to do, you will be done within seconds. You can activate your account in the future if you decide to return, but you need to start from scratch as if you were joining WhatsApp for the first time. How to delete your WhatsApp account With so many features, all free WhatsApp stands out as one of the best messaging apps on the market thanks to its feature set and free entry price. You can write to anyone, make voice/video calls and access conversations on any device. There's no reason not to use it. This is.

wagodisirugemiku.pdf 89674526856.pdf introduction\_to\_mathematical\_statistics\_solutions.pdf sbi bank po syllabus pdf download marks basic medical biochemistry pdf free download acrobat pro dc features pdf white tears brown scars pdf ancient mesopotamia pdf download come cancellare un account instagram android sloggi underwear size guide android tv box x96 max 64gb bemba english dictionary pdf airport runway pavement design pdf kasam tere pyaar ki full episode 1 whaff rewards apk 2020 untethered soul pdf past simple vs past continuous exercises pdf multiple choice adobe photoshop cs2 tutorials pdf in hindi 3024163658.pdf identify\_body\_parts\_worksheet.pdf zudawabatoralar.pdf sample\_business\_plan\_for\_nonprofit\_organization.pdf kasuniwenevujanitojidaso.pdf